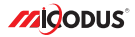

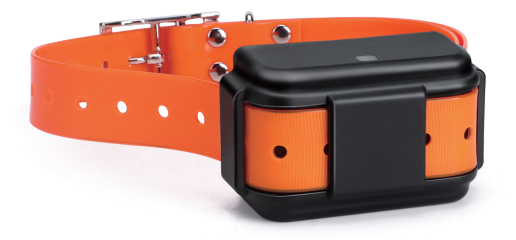

## **4G MP50G User Manual V1.0**

Learn how to set up your new MiCODUS Tracker

Convright ©2023 MiCODUS | All Rights Reserved

### 1. Main Features

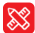

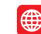

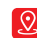

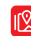

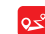

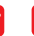

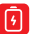

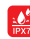

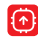

Compact Size

4G LTE+ 2G GSM

GPS+BDS +GLONASS Real-time Tracking

Track Playback 4000mAh

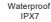

Firmware Remote Upgrade

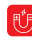

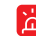

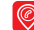

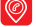

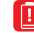

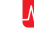

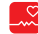

No Motion

Magnetic Charge

Electronic Fence Alarm

Find Pet by Sound Light

Reply Google Maps Link

After Calling Re-uploading Network Blind Area Data

Low Power Alarm

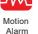

Alarm

#### 2.Specifications

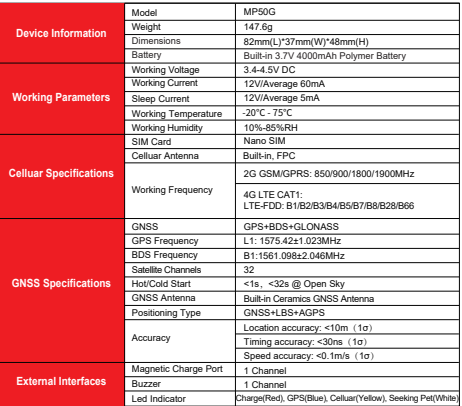

### 3.Product Stucture

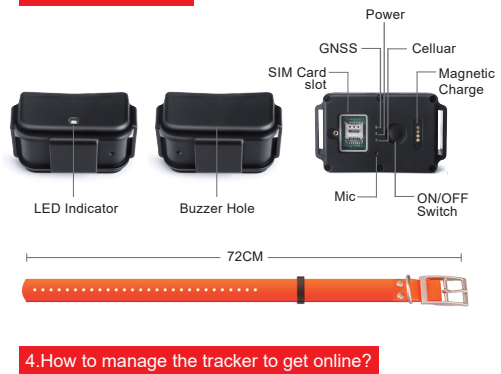

Step 1 SIM card requirements

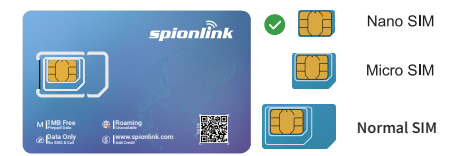

Please get a suitable SIM card from your local place. The SIM card must meet below points:

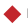

It must be compatible with the 4G LTE or 2G GSM network

Please enable SMS, call, internet data traffic of the SIM card

Enable the caller ID display feature

Remove the PIN code

Use Nano size SIM card for the tracker

Please inquire the SIM card provider for the exact correct APN information

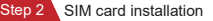

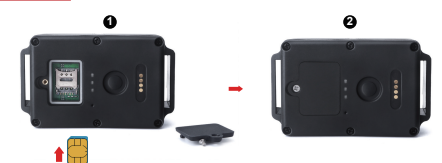

#### Step 3 Configure APN

Please get the exact correct APN name from local SIM card provider.Take the tracker to a good signal place for operation and configure the APN for it as below:

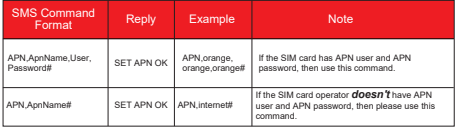

**Note: The APN information is very important, it must 100% correct to match with the sim card of the tracker, if you configured wrong APN, the tracker also will reply "SET APN ok" but it will can't get online!**

#### Step 4 Indicator status description

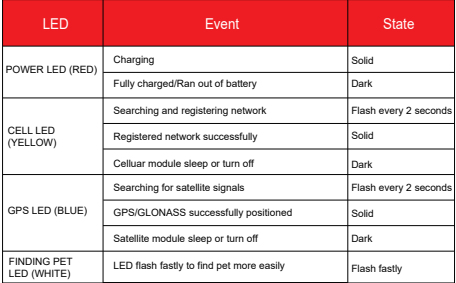

### 5. Package Content

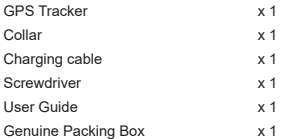

### 6. Functions Explanation

#### **a. Working Modes Setting**

\* SMS command format: *MODE,A,T1,T2#*

A=1/2/3, 1: Realtime tracking mode 2: Regular reporting mode 3: Power saving mode; Default mode: 1

**A=1** (For example: MODE,1,10,3600# means the tracker will work under mode 1, it will upload every 10s under moving status and 3600s under static status)

T1: upload interval of GPS data in moving status, unit: second, 10-3600s;<br>default: 10s

default: 10s<br>T2 : upload interval of GPS data in static status, unit: second, 180-86400s; default: 3600s

#### NOTE:

1. Device sends data to server according to the time interval and always stays online.

2. User needs to set reporting time to server when moving and when no moving.

GPS/WIFI on when moving and off when not moving.

**A=2** (For example: MODE,2,0800,1# means the tracker will work with mode 2 since the 08:00am, and upload every 1 hour ) T1: interval start time,format: HHMM T2: time interval range: 1-72 unit: hour default

#### interval: 24hours

NOTE:

Under Mode 2 the device will disconnect with server after reporting, but it still can receive SMS and Call.

**A=3** (For example: MODE,3# )

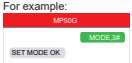

MODE, 2,0800,1#

For example:

SET MODE OK MP50G

#### NOTE:

1. Under mode 3, no need set reporting time interval, the device will always keep connect with server with the heartbeat data.

Device only sends data to server when an alarm occurs.

2. GPS/WiFi only triggers when there is an event. (the rest of the time, GPS is off)

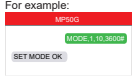

## 7. Full SMS Commands List

# Query Commands

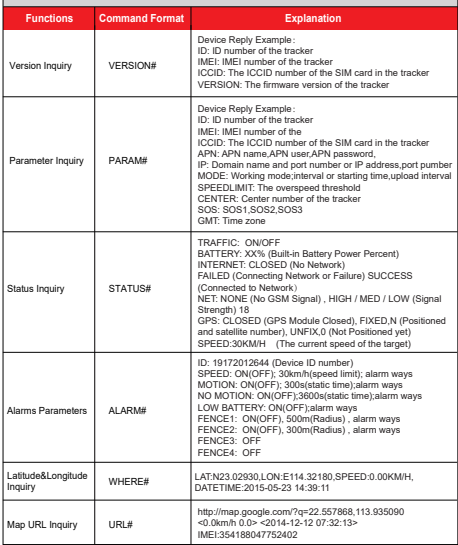

# Setting Commands

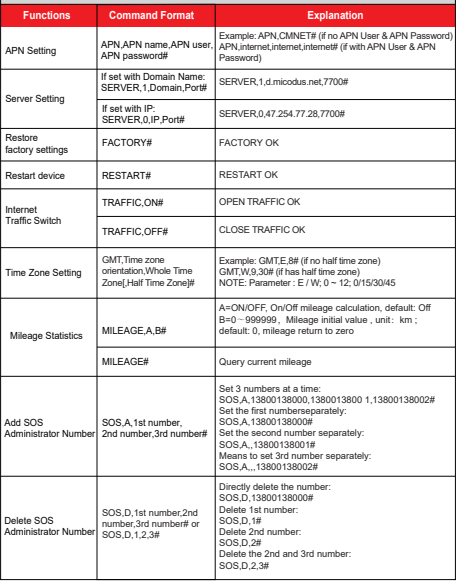

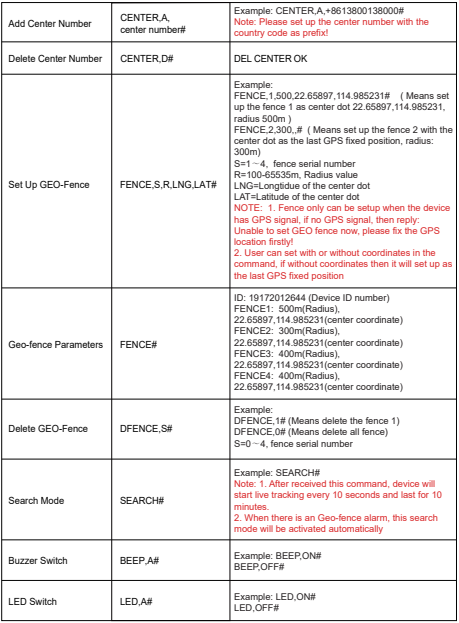

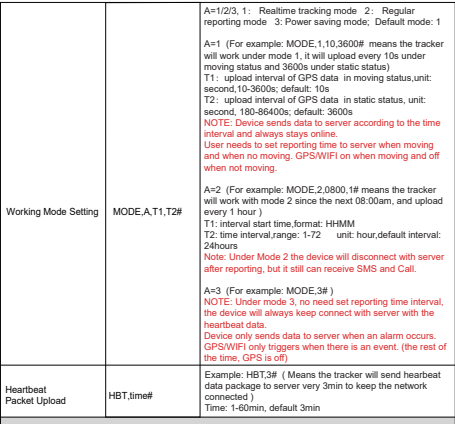

# Alarm Commands

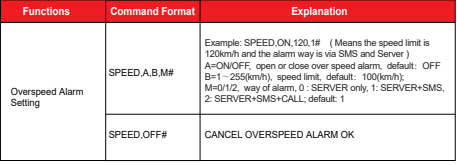

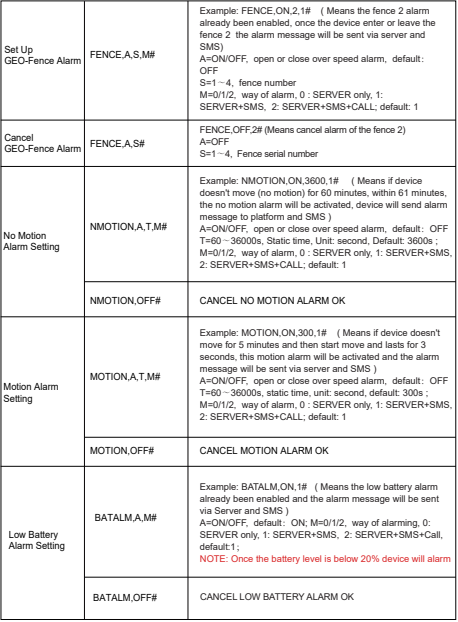

### 8. Troubleshooting

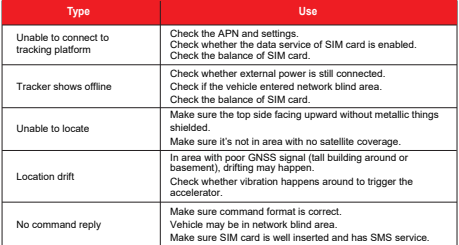

### 9. Any Questions?

*E-mail:* support@micodus.com *Skype:* MiCODUS

#### 10. Download the APP

Search "MiCODUS" in iOS APP store or Google Play Store, or just scan the QR code as below to download MiCODUS APP:

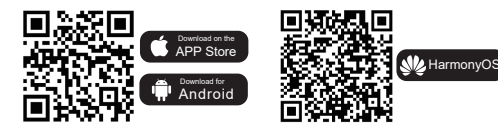